Nds. Ministerium für Inneres und Sport, Postfach 2 21, 30002 Hannover **für Inneres und Sport**

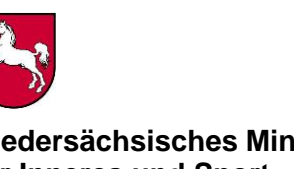

**Niedersächsisches Ministerium**

# **Per E-Mail an**

Siehe Verteiler

Bearbeitet von: Sebastian Röhr

Ihr Zeichen, Ihre Nachricht vom Mein Zeichen (Bei Antwort angeben) Durchwahl Nr. (05 11) 1 20- Hannover 34.21-02920/2 6146 28.07.2021

# **Waldbrandeinsatzkarten für das Bundesland Niedersachsen**

hier: Bereitstellung neuer Funktionen der internetbasierten Applikation zum Abruf von Fachdaten der WBEK

Sehr geehrte Damen und Herren,

mit Erlass vom 20.05.2020 habe ich Ihnen die notwendigen Informationen nebst Zugangsdaten zur internetbasierten Waldbrandeinsatzkarte für Niedersachsen zugeleitet.

Etwas entschleunigt durch die Pandemie sind wir nun aber soweit, zusammen mit unserem Partner "LGLN" Ihnen die neuen Funktionen der Applikation vorzustellen.

## - GeoPDF

Unter dem Registerblatt Anwendungen im linken Menübereich stehen zwei Druckausgaben (PDF & GeoPDF) zur Auswahl. Nutzende können selbst entscheiden, welche Art der Ausgabe für ihre Zwecke benötigt werden. Das GeoPDF hat gegenüber dem "normalen" PDF Vorteile. Es können damit einzelne Fachlayer an- und abgewählt werden. Auch eine lagerichtige Einbindung in GIS Anwendungen ist mit dem GeoPDF möglich. Zusätzlich kann das GeoPDF auch Offline auf einem Handy oder Tablet genutzt werden.

## Straßen und Wege

Das Straßen- und Wegenetz ist jetzt lagemäßig genauer und einheitlich. Um die Übersichtlichkeit der Karte zu verbessern, wurde das Straßen- und Wegenetz in Ortsbereichen sowie um als Bundes-, Land- und Kreisstraßen klassifizierte Straßen ausgedünnt.

## - Hintergrunddaten

WBEK Fachdaten Layer und Hintergrundkarten können jetzt selbst ausgewählt und gewechselt werden.

Einen Überblick über die Landkreisgrenzen (LK) inner- und außerhalb von Niedersachsen und den an Niedersachsen angrenzenden Bundesländer gibt der Layer BKG Verwaltungsgrenzen. Ein Hinweis hierzu: Bei Aktivierung müssen andere Hintergrundkarten deaktiviert werden.

Nach wie vor ist der Aufruf über die Ihnen bekannten Links möglich: <https://www.geobasisdaten.niedersachsen.de/wbek/user/login>

**Informationen zum Datenschutz finden Sie au[f www.mi.niedersachsen.de](http://www.mi.niedersachsen.de/) unter "Service". Auf Wunsch senden wir Ihnen die Informationen zu.**

30169 Hannover 0511 120-6550

Lavesallee 6 **Telefax** BIC: NOLA DE 2H

**Dienstgebäude/ Telefon E-Mail Bankverbindung Paketanschrift** 0511 120-0 poststelle@mi.niedersachsen.de IBAN: DE43 2505 0000 0106 0353 55

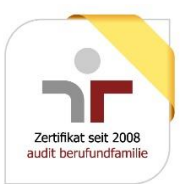

Mit diesem Erlass wird zeitgleich die **Editierfunktionalität** freigeschaltet. Nutzende können somit punkt- und linienförmige Fachdaten einfügen, ändern oder löschen oder punktförmige WBEK-Fachinformation über Koordinateneingabe einpflegen. Unter punktförmigen Fachdaten wird unter anderem ein Tiefenbrunnen oder ein Unterflurhydrant subsummiert, während flächenförmige Fachdaten entweder Straßen oder Ausweichen sind.

Das Verfahren zur Änderung von Fachdaten muss auf Ebene eines Landkreises, kreisfreien Stadt bzw. Region Hannover zusammenlaufen. So kann auf dieser Ebene in enger Zusammenarbeit mit den Kreiswaldbrandbeauftragten die Pflege der Daten durchgeführt werden. Für jeden Nutzenden wird ein separater Zugang und Kennwort vergeben werden. Nur so kann gewährleistet werden, den Datenbestand persistent zu halten.

Daher wird gebeten, dass die Landkreise, kreisfreien Städte und die Region Hannover Ansprechpartner benennen, die bereit sind, für ihre Gebietskörperschaften das Editieren zu übernehmen. Als Richtwert zur Anzahl der Editoren kann ggf. die Anzahl der Brandschutzabschnitte herangezogen werden.

Die Personen sind bitte mit Vorname, Nachname und gültiger E-Mail-Adresse zu melden an [sebastian.roehr@mi.niedersachsen.de](mailto:sebastian.roehr@mi.niedersachsen.de) oder ggf. Vertretungen. Sie erhalten dann von uns die Zugangsdaten nebst einer beispielhaften Liste zur Erfassung von Korrekturen.

Des Weiteren wird zum **06.08.2021** das Kennwort für den lesenden Zugriff geändert. Alle uns bekannten Institutionen erhalten frühzeitig die neue Kennung, um diese dann rechtzeitig an die entsprechenden Stellen zu verteilen. Ab dem 06.08.2021 wird die alte Kennung ungültig!!!

Weitere Informationen zur Bedienung der Viewer-Anwendung und der Erklärung der Funktionalitäten finden Sie in den bereitgestellten Video-Anleitungen. Diese finden Sie in der oberen Menüleiste unter dem Punkt Hilfe.

Mit freundlichen Grüßen Im Auftrage

Röhr